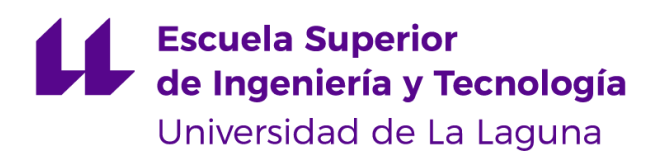

# Trabajo de Fin de Grado

Grado en Ingeniería Informática

# Sistema informático para la definición de menús dietéticos personalizados

*Computerized system for the definition of personalized dietary menus*

Ayrton Crespo García

Dña. **Coromoto León Hernández**, con N.I.F. 78.605.216-W profesora Catedrático de Universidad del área Lenguajes y Sistemas Informáticos, adscrita al Departamento de Ingeniería Informática y de Sistemas de la Universidad de La Laguna, como tutora

D. **Carlos Segura González**, con N.I.F. 78.704.244-S investigador tipo C del Centro de Investigación en Matemáticas – CIMAT, Guanajuato, México, como co-tutor

#### **C E R T I F I C A (N)**

Que la presente memoria titulada:

*"Sistema informático para la definición de menús dietéticos personalizados"*

ha sido realizada bajo su dirección por D. **Ayrton Crespo García**,

con N.I.F. 42.220.638-K.

Y para que así conste, en cumplimiento de la legislación vigente y a los efectos oportunos firman la presente en La Laguna a 2 de julio de 2021

## Agradecimientos

La etapa en la universidad en la carrera de Grado en Ingeniería Informática no ha sido nada fácil, he tenido muchos malos momentos, por ello, me gustaría agradecer en primer momento a mis padres, mi familia en general, el apoyo recibido durante todos estos años. También a mi pareja, la cual, ha sido un apoyo muy grande ayudándome en todo momento con las asignaturas que más me costaban. A mis amigos, los cuales han escuchado mis problemas y me han ayudado a desahogarme. Por último, quiero dar las gracias a mi tutora Coromoto León Hernández por la ayuda que he recibido durante el desarrollo de este proyecto. En definitiva, a todas aquellas personas que han hecho posible que después de los malos momentos yo hoy esté entregando el TFG.

## Licencia

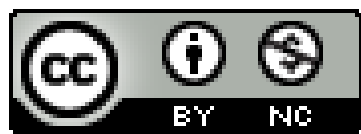

© Esta obra está bajo una licencia de Creative Commons Reconocimiento-NoComercial 4.0 Internacional.

#### **Resumen**

*La obesidad es una enfermedad que se caracteriza por la acumulación anormal o excesiva de grasa, que puede ser perjudicial para la salud. Es uno de los mayores problemas para la salud pública en el siglo XXI. Según la Organización Mundial de la Salud, desde 1975, se ha casi triplicado en todo el mundo. Debido a estas altas cifras, existen variedad de aplicaciones alusivas a la buena alimentación y a cómo llevar un estilo de vida más saludable. Por tanto, el propósito de este trabajo ha sido el diseñar e implementar un sistema informático completo que ayuda a los usuarios a alcanzar su objetivo de perder peso con ayuda de una buena dieta.*

*La aplicación, denominada "DiApp", consiste principalmente en motivar a las personas a llevar un estilo de vida más saludable con una mejor alimentación. Con los datos de cada usuario, se define un menú que los ayuda a alcanzar su meta. De esta manera, las personas que buscan obtener un peso saludable son los protagonistas fundamentales de la aplicación que, además, cuentan con la ayuda de profesionales nutricionistas encargados de crear las dietas personalizadas para cada uno de ellos.*

*En este trabajo se describe el desarrollo y la implementación de DiApp. En primer lugar, se ha realizado una coordinación. Además, se ha realizado una revisión bibliográfica sobre los conceptos básicos para comprender mejor el contexto y así recopilar las fórmulas necesarias para el cálculo de calorías. A continuación, se ha diseñado un sistema informático desarrollado desde cero haciendo uso de un modelo cliente-servidor utilizando los lenguajes de programación PHP, JavaScript, HTML y CSS haciendo uso del framework Bootstrap para dar estilo a la interfaz de la aplicación. Una vez diseñada e implementada, se han llevado a cabo la validación y pruebas con el método ensayo y error. Para finalizar, se ha procedido a redactar la presente memoria.* 

*El interés en motivar a las personas a llevar una buena alimentación viene dado por la importancia de que muchos pasan por alto que la nutrición y la salud van de la mano. Cada vez existe un mayor número de personas alrededor del mundo que sufre obesidad, lo que propicia a sufrir síntomas y patologías que pueden afectar la calidad de vida.* 

**Palabras clave:** Obesidad, sistema informático, PHP, JavaScript, CSS, HTML, framework, OMS.

#### **Abstract**

*Obesity is a disease characterized by abnormal or excessive accumulation of fat, which can be detrimental to health. It is one of the greatest public health problems of the 21st century. According to the World Health Organization, since 1975, it has almost tripled worldwide. Due to these high numbers, there are a variety of applications alluding to good nutrition and how to lead a healthier lifestyle. Therefore, the purpose of this work has been to design and implement a complete computer system that helps users achieve their goal of losing weight with the help of a good diet.*

*The application, called "DiApp", is mainly to motivate people to lead a healthier lifestyle with a better diet. With each user's data, a menu is defined to help them reach their goal. In this way, people seeking to achieve a healthy weight are the main protagonists of the application, who also have the help of professional nutritionists in charge of creating personalized diets for each of them.*

*This paper describes the development and implementation of DiApp. First, a coordination has been carried out. In addition, a literature review of the basic concepts has been carried out to better understand the context and thus compile the formulas necessary for the calculation of calories. Next, a computer system was designed and developed from scratch using a client-server model using the programming languages PHP, JavaScript, HTML and CSS using the Bootstrap framework to style the application interface. Once designed and implemented, validation and testing have been carried out using the trial and error method. Finally, we proceeded to write this report.* 

*The interest in motivating people to have a good diet comes from the importance that many people overlook that nutrition and health go hand in hand. There is an increasing number of people around the world who suffer from obesity, which is conducive to suffer symptoms and pathologies that can affect the quality of life.* 

**Keywords:** Obesity, computer system, PHP, JavaScript, CSS, HTML, framework, OMS.

# Índice general

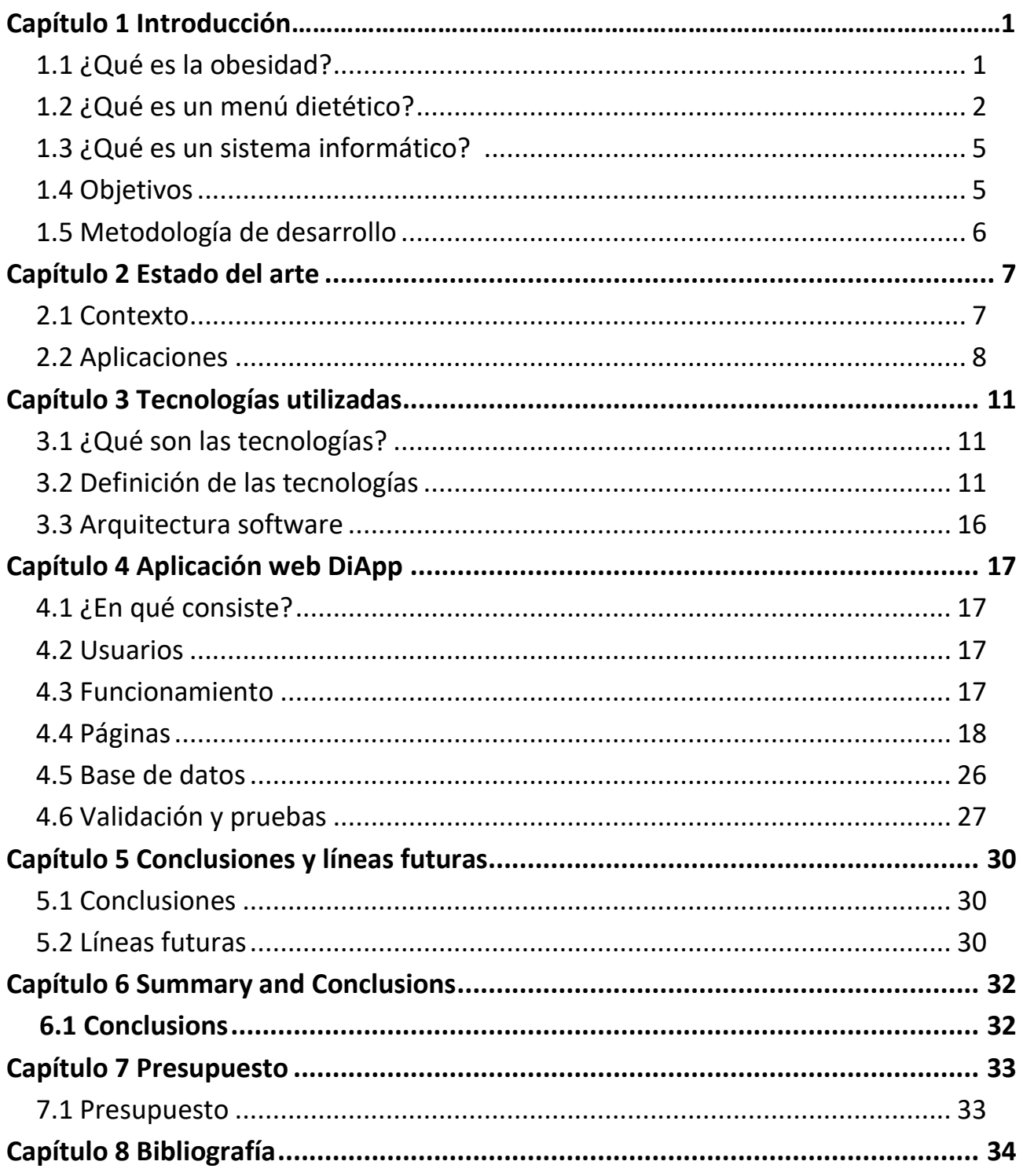

# Índice de figuras

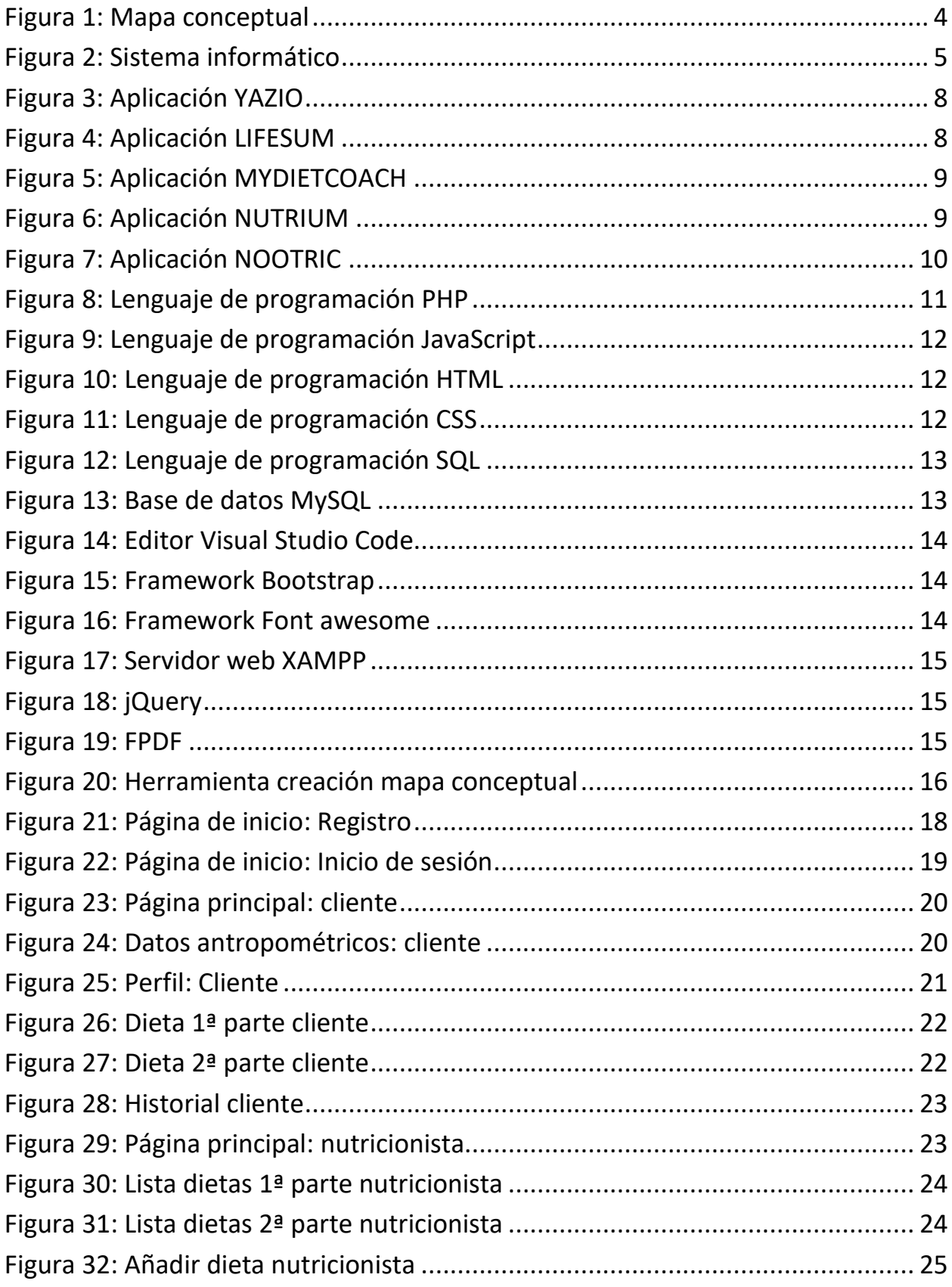

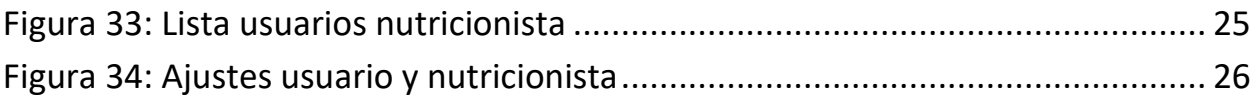

## **Índice de tablas**

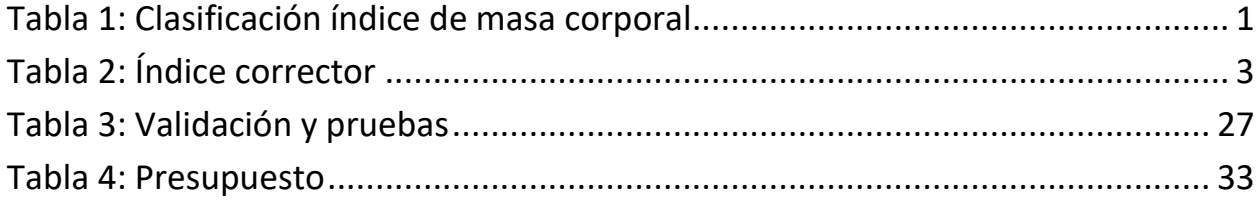

## **Capítulo 1 Introducción**

### **1.1 ¿Qué es la obesidad?**

<span id="page-9-0"></span>La obesidad es un exceso de grasa en el cuerpo. No hay que confundir con sobrepeso, porque puedes pesar más del peso saludable y no tener grasa. Tener un tipo de obesidad viene encadenado de ingerir una cantidad de calorías mayor al gasto a lo largo del día, aunque también existen influencias genéticas, conductuales, metabólicas y hormonales. Es una enfermedad crónica con un alto riesgo de padecer enfermedades cardiovasculares, además de enfermedades como la diabetes, cardiacas, derrames cerebrales, cánceres, etc. Hace que la calidad de vida sea tremendamente peor pudiendo ocasionar depresión, discapacidad, problemas sexuales, aislamiento social y menor rendimiento en el trabajo, además de un incremento notablemente de la mortalidad.

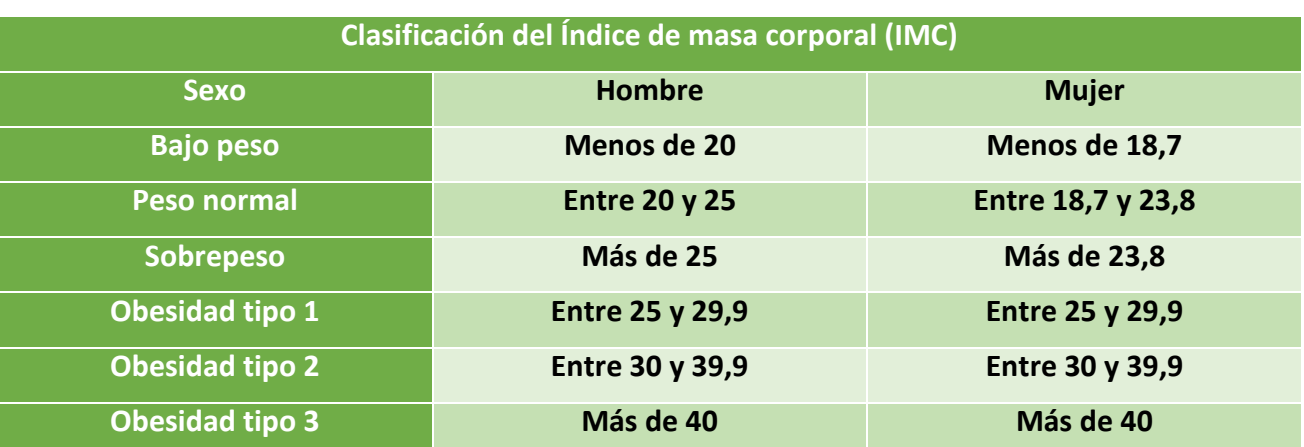

Se basa en el índice de masa corporal, calculándose este dividiendo el peso en kilogramos por la altura calculada en metros al cuadrado. Existe una clasificación para determinar qué tipo de obesidad padece el usuario:

*Tabla 1. Clasificación índice de masa corporal*

Como vemos en la tabla anterior, los valores obtenidos para hombres y mujeres son diferentes, por lo que es muy importante saber el sexo del usuario para calcular el índice de masa corporal.

- Existen diferentes medidas para intentar no padecer obesidad:
- Realizar tres comidas al día principales y dos tentempiés
- Establecer un horario regular de comidas
- Verificar que no existan problemas de salud que haga que aumente el apetito por comer
- Hacer ejercicio con regularidad
- No consumir alimentos ni bebidas ricas en azúcar, sal y grasas
- No consumir alimentos y bebidas ricas en calorías
- Seguir un plan de alimentación saludable basado en verduras, frutas, granos, agua, etc.
- Controlar el peso regularmente
- Ser constante

### **1.2 ¿Qué es un menú dietético?**

<span id="page-10-0"></span>Un menú dietético es aquel formado por ciertos alimentos bajos en calorías con el fin de que la persona que lo siga obtenga un peso saludable. Existen muchos menús diferentes como hipocalóricos, bajos en grasa, diabéticos, etc. Cada uno de ellos se basan en las características que mejor le favorezcan al usuario que lo realice.

El principal valor que influye a la hora de crear una dieta personalizada es el gasto calórico total, el cual, se calcula obteniendo el gasto calórico basal y el gasto calórico adicional.

Dentro del gasto calórico basal tenemos que saber con anterioridad si se trata de un hombre o una mujer, ya que la fórmula para calcularlo es diferente.

Si eres un hombre:

Gasto basal =  $24 \times$  Peso(kg).

Si eres una mujer:

Gasto basal =  $23 \times$  Peso(kg).

El peso utilizado en la fórmula anterior es el peso objetivo al que quiere llegar el interesado, aunque también se podría utilizar el peso máximo saludable. El PMaxS se calcula con la siguiente fórmula:

PMaxS =  $25 x$  altura<sup>2</sup> (m)

Aunque se puede utilizar el PMaxS para calcular el gasto basal, normalmente se utiliza el peso objetivo al que el usuario quiere llegar, el peso objetivo es un número entre el peso máximo saludable y el peso mínimo saludable. El PMinS se calcula con la siguiente fórmula:

 $PMinS = 19$  x altura<sup>2</sup> (m)

El gasto calórico adicional depende de la actividad diaria de cada usuario, según la siguiente clasificación:

Grado I: Está compuesto por personas sedentarias o en reposo. Hay que sumar al gasto basal obtenido un 25% del mismo. En esta categoría encontramos a individuos en paro, jubilados, rentistas, etc.

Grado II: Está compuesto por personas que tienen un trabajo moderado o ligero. Hay que sumar al gasto basal obtenido un 50% del mismo. En esta categoría encontramos a oficinistas, médicos, profesores, etc.

Grado III: Está compuesto por personas con un tipo de trabajo mediano o activo. Hay que sumar al gasto basal obtenido un 75% del mismo. En esta categoría encontramos enfermeros, estudiantes, dependientes, trabajadores agrícolas, etc.

Grado IV: Está compuesto por personas con un trabajo que requiere ser activo o muy activo.

Hay que sumar al gasto basal obtenido un 120% del mismo. En esta categoría encontramos transportistas, carteros, albañiles, etc.

Grado V: Está compuesto por personas con un trabajo pesado. Hay que sumar al gasto basal obtenido un 150% del mismo. En esta categoría encontramos leñadores, picapedreros, mozos de carga, etc.

Una vez obtenidos el gasto calórico basal y el gasto calórico adicional, se calcula el índice corrector. El índice corrector depende de la edad del usuario.

| <b>Edad</b>        | Porcentaje |
|--------------------|------------|
| Entre 21 y 35 años | 0%         |
| Entre 36 y 45 años | 5%         |
| Entre 46 y 55 años | 10%        |
| Entre 56 y 65 años | 15%        |
| Entre 66 y 75 años | 20%        |
| Más de 75 años     | 25%        |

*Tabla 2. Índice corrector*

Con los datos anteriores ya podemos calcular el gasto calórico total con la siguiente fórmula.

Gasto calórico total = (Gasto calórico basal + Gasto calórico adicional) – índice corrector

<span id="page-11-0"></span>El gasto calórico total es la suma de calorías que gasta un usuario a lo largo del día por lo que, conociendo dicho dato, podemos obtener un menú dietético personalizado con menos calorías de las obtenidas. Así, el usuario comenzará a ingerir una cantidad menor de calorías a las que gasta al día.

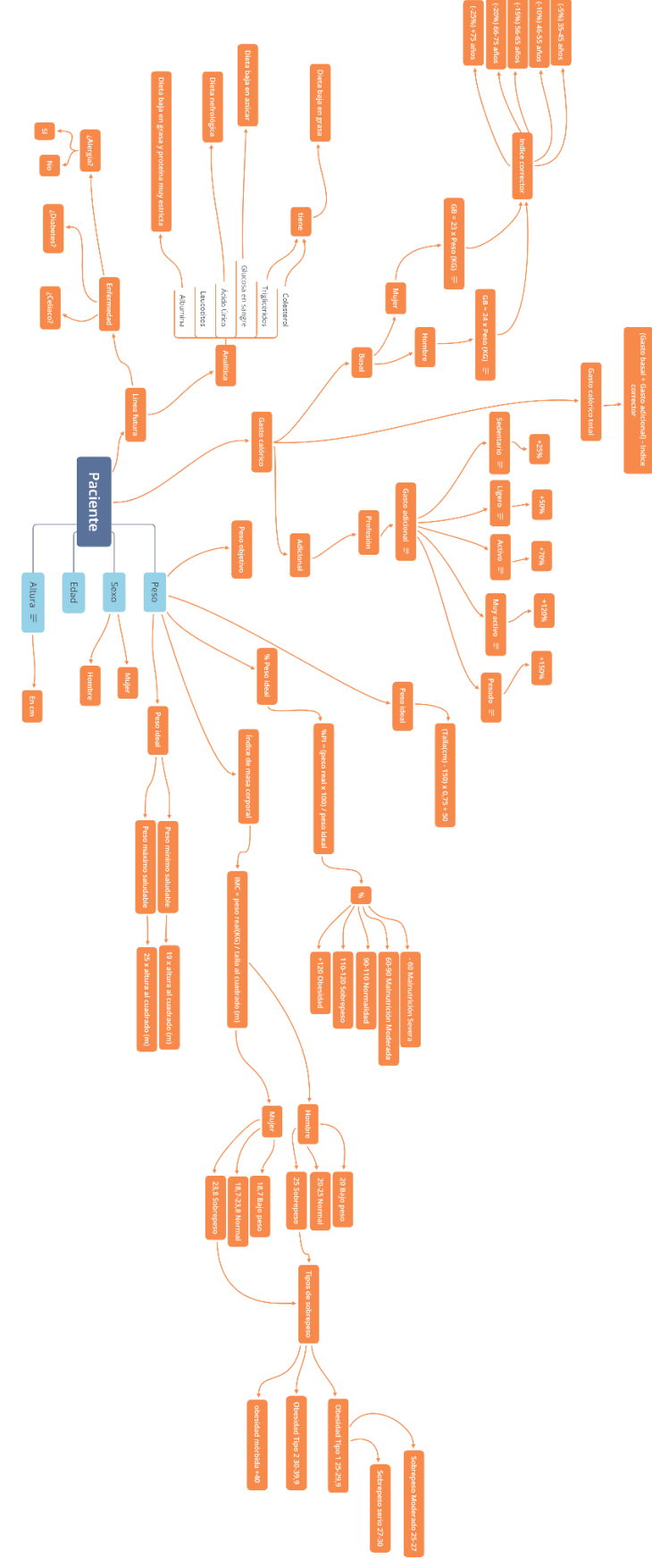

*Figura 1. Mapa conceptual* 

### **1.3 ¿Qué es un sistema informático?**

<span id="page-13-0"></span>Un sistema informático más conocido con las siglas "SI", "es una técnica que permite el almacenamiento y el proceso de información" [1]. Está compuesto por una parte física y otra digital de la informática, también llamado hardware y software.

DiApp está desarrollada en su mayoría con el lenguaje conocido como PHP. También se han utilizado otros lenguajes de programación como JavaScript, CSS, además de bibliotecas como Bootstrap.

El almacenamiento utilizado ha sido MYSQL "un sistema de gestión de bases de datos relacionales de código abierto con un modelo cliente-servidor" [2].

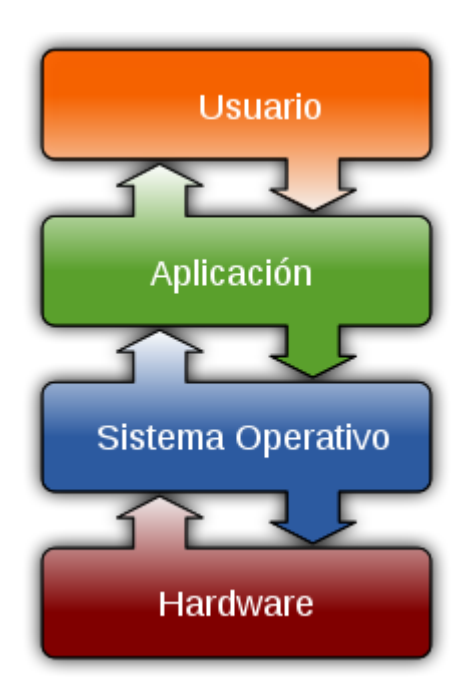

*Figura 2. Sistema informático*

### **1.4 Objetivos**

El objetivo general del Trabajo de Fin de Grado es diseñar un sistema capaz de enviar un menú dietético personalizado a una persona con sobrepeso a través de los datos personales más importantes del usuario.

Los protagonistas serán personas con algún tipo de obesidad, aunque en el futuro existiría una actualización para que pueda utilizar la plataforma cualquier persona, ya sea, para subir de peso, bajar de peso o simplemente mantenerse en un peso ideal.

Este sitio web está orientado a un diseño responsivo capaz de funcionar correctamente en cualquier tipo de dispositivo: móvil, ordenador, Tablet.

Se han establecido tres objetivos específicos:

- Creación de roles
- Añadir un nuevo menú dietético

• Enviar un menú dietético al usuario

### **1.5 Metodología de desarrollo**

Comenzamos por el anteproyecto, donde se definieron las siguientes tareas a realizar durante la realización del proyecto.

#### **1. Coordinación**

Esta tarea se desarrolló al comienzo del TFG, consistió en una reunión donde se programaron las fechas de los seguimientos. Las fechas se han cumplido correctamente para terminar la implementación y la memoria en junio y hacer la defensa en julio.

#### **2. Revisión bibliográfica**

Antes de comenzar con el desarrollo de la aplicación se realizó una búsqueda bibliográfica en las plataformas, Google académico, RIULL, Punto Q – Bases de datos – Wos y Scopus con el fin de obtener documentos que guardaran alguna relación con el tema principal y el objetivo del TFG.

#### **3. Diseño de un sistema informático**

Se realizará el diseño de un sistema informático para la resolución del problema para la definición de menús dietéticos personalizados. He comenzado a utilizar JavaScript con Node.js haciendo uso de la base de datos MongoDB, aunque posteriormente me he dado cuenta de que, al ser no relacional complicaría mucho la implementación de la aplicación. Por ello, me he decidido por utilizar un lenguaje de programación muy conocido y perfecto para desarrollar aplicaciones web llamado PHP con una base de datos MYSQL que a diferencia de MongoDB si es relacional, por lo que las consultas a la base de datos se harían de una forma más entendible.

#### **4. Validación mediante pruebas de prototipo**

Conociendo un poco más en profundidad la aplicación de DiApp, encontramos dos roles bien diferenciados, los nutricionistas y los usuarios. Han sido creados perfiles de prueba de ambos para validar que todas las funcionalidades de la aplicación web trabajan correctamente.

No se ha seguido un tipo de pruebas determinado, sino más bien pruebas de ensayo y error.

#### **5. Documentación y difusión**

Por último, se ha elaborado la memoria una vez acabada la aplicación web para poder presentar todo en la convocatoria de julio de 2021.

## <span id="page-15-0"></span>**Capítulo 2 Estado del arte**

<span id="page-15-1"></span>En este capítulo encontramos el contexto y el estado actual del tema.

### **2.1 Contexto**

Estudios realizados por la Organización Mundial de la Salud muestran que la obesidad se ha extendido a nivel mundial alcanzando caracteres de epidemia. Aproximadamente, alrededor de 4 millones de personas mueren cada año a causa de esta enfermedad. En 2016, 340 millones de niños y adolescentes junto con más de 1900 millones de adultos mayores de 18 años tenían sobrepeso, de los cuales, más de 650 millones eran obesos.

En todo el mundo, la mayoría de las personas obesas son mujeres. Muchos estudios realizados en el pasado consideran la obesidad como un problema de los países con altos ingresos económicos, aunque, en la actualidad, se ha visto que existe en países con ingresos bajos y medios.

La causa principal del sobrepeso y la obesidad es el desequilibrio energético entre calorías ingeridas y quemadas. A nivel mundial se ha observado que ha ocurrido un aumento en la ingesta de alimentos ricos en calorías y en grasas además de un notable descenso en la actividad física como resultado de nuevas formas más sedentarias de trabajo, nuevos modelos de transporte y el crecimiento de la urbanización.

Los países con más porcentaje de obesidad son Chile, México y Estados Unidos con más del 70%. El 25% de la población en España es obesa o tiene problemas de sobrepeso.

El sobrepeso y la obesidad pueden prevenirse. A nivel personal, las personas pueden optar por soluciones como:

- Limitar la ingesta total de grasas y de azúcares.
- Incrementar el consumo de frutas y verduras, además de legumbres, cereales integrales y frutos secos.
- Hacer actividades físicas regularmente.

Estas recomendaciones sólo pueden tener efecto si las personas tienen acceso a un modo de vida sano. Por tanto, a nivel social, es importante ayudar a las personas a conseguir los objetivos mencionados.

Existen diversos tipos de dietas que ayudan a lograr las propuestas anteriores:

- Hipocalórica
- Baja en grasa
- Diabética
- Celíaca
- Nefrológica
- Hepatobiliar
- Vegetariana (huevo, leche y pescado)
- Ovolactovegetariana (huevos, leche, pero no pescado)
- Vegana (nada de origen animal)
- Religiosas (no cerdo, musulmana; no vaca, hindú)

## **2.2 Aplicaciones**

#### **YAZIO**

Es una aplicación gratuita tanto para Android como para IOS con la que el usuario puede hacer un conteo de las calorías que consume en los productos a lo largo de un día. La aplicación permite crear un plan para bajar de peso, mantenerte bien físicamente o ganar masa muscular. Al definirse como una aplicación con las que contar el número de calorías que tomas al día, la versión free no nos permite utilizar más funciones. Para poder acceder a un menú dietético personalizado hay que premium y pagar una tasa.

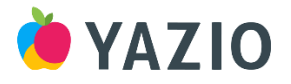

*Figura 3. Aplicación YAZIO*

#### **LIFESUM**

Es una aplicación gratuita tanto para Android como para IOS con la que el usuario puede planificar las comidas de un día. En este caso, la aplicación no envía un menú dietético personalizado al usuario, sino, es el usuario el que obteniendo unas calorías que tiene que comer va subiendo los productos que ha comido durante el día para saber cuántas calorías le quedan por ingerir. La aplicación permite descubrir que plan de comidas es mejor para el usuario. Para poder acceder a un plan tenemos que pagar una suscripción mensual o anual.

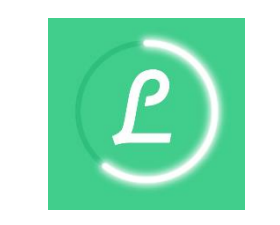

*Figura 4. Aplicación LIFESUM*

#### **MYDIETCOACH**

Es una aplicación gratuita disponible en Android e IOS con el que el usuario podrá acceder a un asistente completo para bajar de peso con una buena dieta y ejercicio. Permite registrar las calorías que comes al día registrando los alimentos. Está disponible habitualmente a un precio de 3€ semanales.

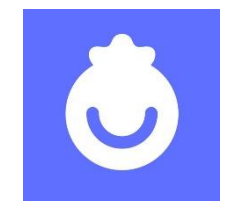

#### *Figura 5. Aplicación MYDIETCOACH*

#### **NUTRIUM**

Es una aplicación gratuita disponible en Android e IOS la cual se define de la siguiente manera: "Es un software de nutrición creado con la finalidad de simplificar las tareas de los profesionales de nutrición". [3] Permite gestionar las informaciones más importantes de los clientes, así como, crear menús dietéticos y mantener un contacto mediante la aplicación con el cliente.

- Las funciones principales de la aplicación son:
- Permite al usuario consultar su dieta
- Recibir notificaciones
- Un chat para hablar con el nutricionista
- Ingresar la comida diaria

Sólo los pacientes que son acompañados por profesionales que usan Nutrium pueden tener acceso a la aplicación. Existen dos tarifas:

- Planes de alimentación: 24€/mes
- Acompañamiento: 40€/mes

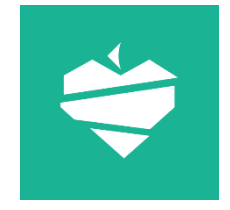

*Figura 6. Aplicación NUTRIUM*

#### **NOOTRIC**

Es una aplicación disponible en Android e IOS capaz de personalizar un plan de alimentación a medida para las necesidades del usuario. Cuenta con objetivos y seguimientos semanales además de:

- Nutricionistas a la disposición del cliente
- Entrenamientos y ejercicios
- Retos para cumplir tus objetivos
- Lista de la compra

Algunos de los planes de la aplicación son adelgaza antes del embarazo, adelgaza tras el embarazo, adelgaza saludablemente, todos ellos tienen un coste de 44,99€ cada 3 meses con un nutricionista a nuestra disposición.

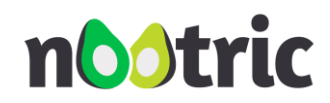

*Figura 7. Aplicación NOOTRIC*

## <span id="page-19-0"></span>**Capítulo 3 Tecnologías utilizadas**

<span id="page-19-1"></span>En este capítulo comentaremos en profundidad las tecnologías empleadas para desarrollar DiApp.

### **3.1 ¿Qué son las tecnologías?**

Según economipedia, "la tecnología es el conjunto de conocimientos y técnicas que se aplican de manera ordenada para alcanzar un determinado objetivo o resolver un problema" [4]

Existen muchos lenguajes de programación para llevar a cabo el sistema informático. La primera propuesta fue utilizar JavaScript con Node junto con la base de datos MongoDB, aunque no resultó debido a grandes problemas para conectar la base de datos. Gracias a una investigación en profundidad de los diferentes lenguajes de programación para desarrollar aplicaciones web encontré PHP perfecto para el desarrollo, junto con la base de datos MySQL, que, a diferencia de MongoDB, si es relacional.

### **3.2 Definición de las tecnologías**

<span id="page-19-2"></span>Las tecnologías principales que han sido utilizadas para desarrollar DiApp han sido:

#### **Lenguajes de programación**

• **PHP**

Es un lenguaje de código abierto especialmente usado para el desarrollo web. Es muy popular, gratuito y se puede combinar con HTML, es decir, mezclar en el mismo código PHP y HTML. "Puede ser desplegado en la mayoría de los servidores web y en todos los sistemas operativos y plataformas sin costo alguno. Se encuentra instalado en más de 20 millones de sitios web y en un millón de servidores." [5]

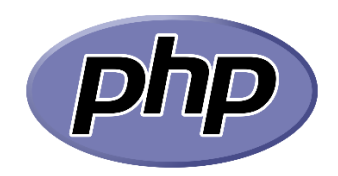

*Figura 8. Lenguaje de programación PHP*

#### • **JavaScript**

"Es un lenguaje de programación que permite implementar funciones complejas en páginas web". [6] Es el encargado de dotar de mayor interactividad y dinamismo las páginas web, además es el único lenguaje que funciona de forma nativa en los navegadores". [7]

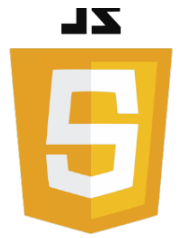

#### *Figura 9. Lenguaje de programación JavaScript*

• **HTML**

"Es un lenguaje con el que se define el contenido de las páginas web. Compuesto por etiquetas como imágenes, listas, párrafos, etc. Es un lenguaje de marcación de elementos muy fácil de aprender". [8] Es el esqueleto de la página web.

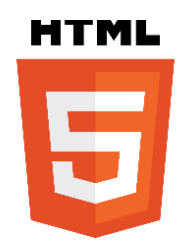

*Figura 10. Lenguaje de programación HTML*

• **CSS**

"Tecnología utilizada para dar cualidades visuales y estéticas a una página web". [9] "Es un lenguaje de marcas enfocado a definir, crear y mejorar la presentación de un documento, en otras palabras, personaliza el esqueleto de la página basado en HTML". [10]

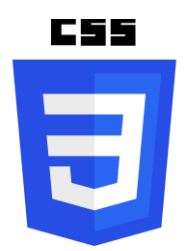

*Figura 11. Lenguaje de programación CSS*

• **SQL**

"Es un lenguaje de programación que ayuda a solucionar problemas específicos o relacionados con la definición, manipulación e integridad de la información representada por los datos que se almacenan en las bases de datos". [11] Es el lenguaje utilizado para realizar todas las consultas a la base de datos en la aplicación.

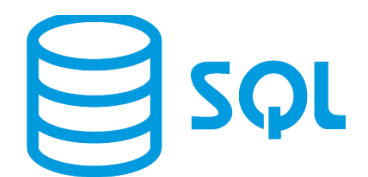

#### *Figura 12. Lenguaje de programación SQL*

#### **Base de datos**

#### • **MySQL**

"Es un sistema de gestión de bases de datos relacional de código abierto con un modelo cliente-servidor". [12] Al tratarse de un modelo cliente-servidor necesitan un lenguaje de programación para comunicarse, en este caso, es el ya visto anteriormente SQL. Las operaciones que pueden realizar son:

- Consulta de datos
- Agregar, eliminar, editar los datos
- Definir tipos de datos
- Control de acceso a los datos

Los principales procesos son:

- Crea una base de datos donde se encuentran almacenados datos importantes en diferentes tablas conectadas entre sí mediante las claves primarias de cada una de ellas.
- Los usuarios realizan una consulta mediante el lenguaje de programación SQL
- MySQL responderá con la información solicitada

Puede ser usada de forma gratuita, por ello, es perfecta para el desarrollo de DiApp.

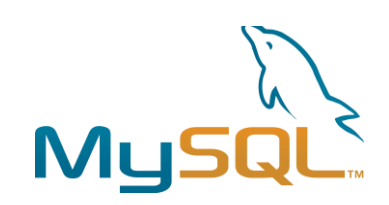

*Figura 13. Base de datos MySQL*

#### **Editor de código fuente**

• **Visual Studio Code**

"Es un editor de código fuente sofisticado que admite muchas funcionalidades practicas al momento de trabajar con el código". [13] Se puede programar Java, C++, Ruby, Python, PHP, JavaScript, Powershell, HTML, CSS, JSON, etc. Es una herramienta desarrollada por Microsoft

gratuita y de código abierto muy avanzada que a la hora de programar nos ofrece infinidad de funciones para implementar código de una forma más fácil y rápida.

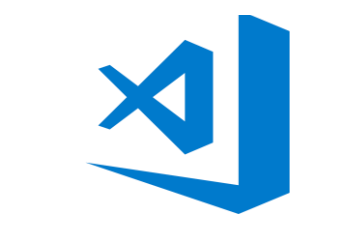

*Figura 14. Editor Visual Studio Code*

#### **Framework**

• **Bootstrap 4**

"Es un framework front-end de código abierto para desarrollos web responsivos con HTML, CSS y JavaScript. Con él puedes darle forma a tu sitio web a través del uso de sus librerías CSS y JavaScript". [14] Es compatible con los navegadores más importantes: Google Chrome, Mozilla Firefox, Internet Explorer. Microsoft Edge, Safari y Opera.

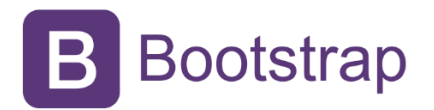

*Figura 15. Framework Bootstrap*

#### • **Font Awesome**

"Es un framework de iconos vectoriales y estilos CSS. Es utilizado principalmente para sustituir imágenes de iconos comunes por gráficos vectoriales convertidos en fuentes". [15] En la aplicación se han utilizado varios iconos recogidos para diferenciar cada página.

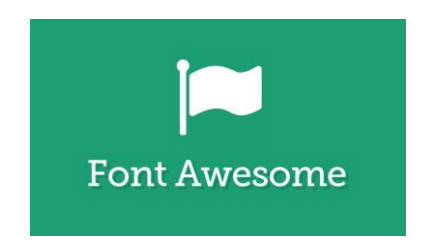

*Figura 16. Framework Font awesome*

#### **Servidor web**

#### • **XAMPP**

"Es una herramienta de desarrollo que te permite probar tu desarrollo web basado en PHP en tu propio ordenador sin necesidad de tener acceso a internet". [16] XAMPP provee una configuración funcional desde que se instala en el ordenador por lo que es perfecto para el desarrollo de la aplicación ya que en cualquier ordenador solo tendría que instalarlo y ya estaría el servidor web conectado y funcionando. Es una distribución de apache y está compuesto por: Linux, Apache, MySQL, PHP y Perl.

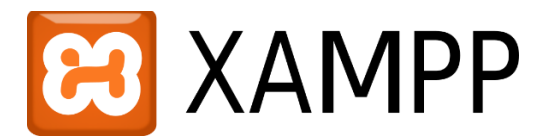

*Figura 17. Servidor web XAMPP*

#### **Librerías**

#### • **jQuery**

"Es una biblioteca de JavaScript que simplifica la forma de desarrollar aplicaciones web. Las aplicaciones que utilizan jQuery suelen necesitar menos tiempo y menos código que las aplicaciones hechas con JavaScript puro. Por ello es muy popular". [17]

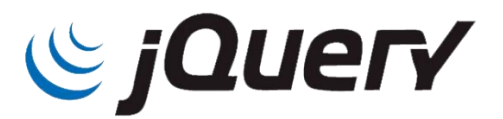

*Figura 18. jQuery*

#### • **FPDF**

"Es una biblioteca escrita en lenguaje PHP que permite crear archivos en formato PDF sin ningún requerimiento adicional". [18] Es utilizada en la aplicación web para que el usuario pueda descargar en PDF la dieta que ha obtenido de sus valores antropométricos. Es una librería muy fácil de utilizar y se puede modificar la forma en la que se muestra el texto, en este caso el menú dietético dentro del archivo.

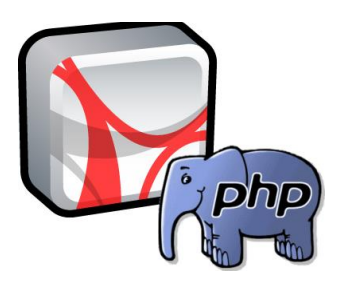

*Figura 19. FPDF*

#### **Otros programas**

• XMIND

Es una herramienta que permite realizar diagramas, mapas conceptuales o lluvia de ideas". [19] En el proyecto se ha utilizado XMIND para hacer un mapa conceptual donde se encuentra recogida toda la información asociada a los datos antropométricos y como estos determinan que menú dietético es enviado a un usuario.

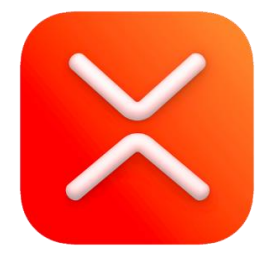

*Figura 20. Herramienta creación mapa conceptual*

## **3.3 Arquitectura software**

#### **Modelo cliente servidor**

"Es un modelo de diseño de software en el que las tareas se reparten entre los servidores y los clientes". [20] Un cliente, en este caso un usuario, realiza una petición y el servidor es quien le da la respuesta. Es un modelo muy utilizado en muchos servicios y protocolos de internet. Existen diferentes conceptos para entender mejores este modelo:

- Red: Conjunto de clientes, servidores y bases de datos unidos entre sí.
- Cliente: Usuario que solicita información.
- Servidor: Proveedor de servicios que da respuesta a la información.
- Protocolo: Conjunto de normas para el flujo de la información
- Servicios: Información que responderá la solicitud del usuario.
- Base de datos: Sitio donde se almacena toda la información la cual es utilizada por el servidor.

#### Arquitectura de dos capas

Se utiliza para sistemas cliente – servidor donde el usuario solicita información y el servidor responde con dicha información.

## **Capítulo 4 Aplicación web DiApp**

## <span id="page-25-0"></span>**4.1 ¿En qué consiste?**

DiApp es una aplicación web para el envío de menús dietéticos personalizados. El propósito principal es hacer que los usuarios con algún tipo de obesidad obtengan una dieta personalizada para la recuperación de su peso ideal. Proporciona una web basada en sesiones donde el usuario puede crearse una cuenta dependiendo de si es un cliente que quiere bajar de peso o un nutricionista.

## **4.2 Usuarios**

Los usuarios que se registren en la aplicación pueden tener el rol de "clientes" o "nutricionistas".

Los "nutricionistas" serán profesionales contratados por DiApp para la realización de menús. Podrán eliminar, editar y añadir nuevas dietas para tener la aplicación actualizada a la demanda de los clientes, además de mirar todos los usuarios que están registrados en la aplicación con el fin de poder enviar mensajes en un futuro.

Los "clientes" serán los usuarios principales de la aplicación, podrán rellenar sus datos personales para conseguir un menú personalizado dependiendo de su actividad diaria y sus datos antropométricos.

## **4.3 Funcionamiento**

Comenzamos en la página de inicio, donde lo primero que encontramos es el registro o por consiguiente el inicio de sesión. Si optamos por registrarnos debido a que aún no tenemos una cuenta nos redirigirá a la página de inicio después de mostrarnos un mensaje donde nos dará información sobre si la cuenta se ha creado correctamente.

Tanto si entramos en la aplicación con el rol de nutricionista o cliente nos redirigirá a una página principal muy parecida, pero con algunos cambios. A la izquierda encontramos un menú desplegable que al igual que la página principal tendrá la misma estética, pero con funcionalidades diferentes.

Si eres nutricionista encontraras las páginas:

- Página principal
- Lista dietas
- Añadir dieta

• Lista usuarios

Si eres cliente encontraras las páginas:

- Página principal
- Datos antropométricos
- Perfil
- Dieta
- Historial

## **4.4 Páginas**

DiApp está compuesta por las siguientes páginas, diferenciando entre nutricionista y cliente:

**Inicio** 

Es la primera página que nos encontramos cuando accedemos a la aplicación web, en ella, encontramos dos formularios, uno para iniciar sesión y el otro para registrarnos si aún no contamos con una cuenta.

El registro está compuesto por el nombre completo, un correo, el nombre de usuario, el email, la contraseña y el rol que quiera elegir el usuario que está creando la cuenta.

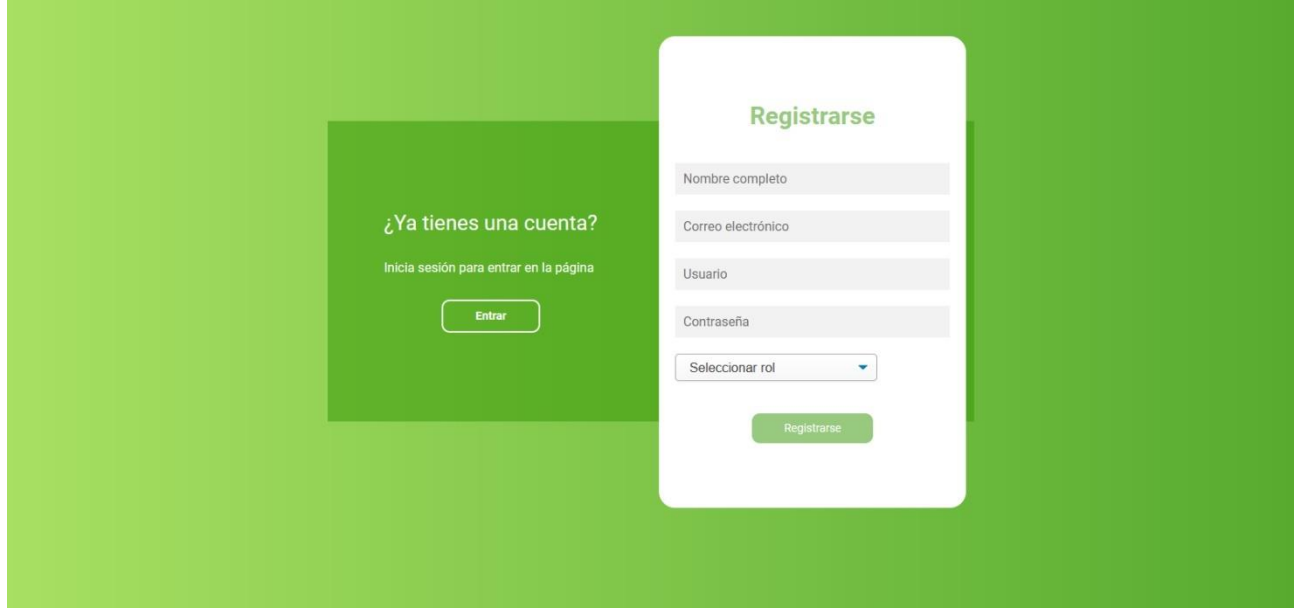

*Figura 21. Página de inicio: Registro*

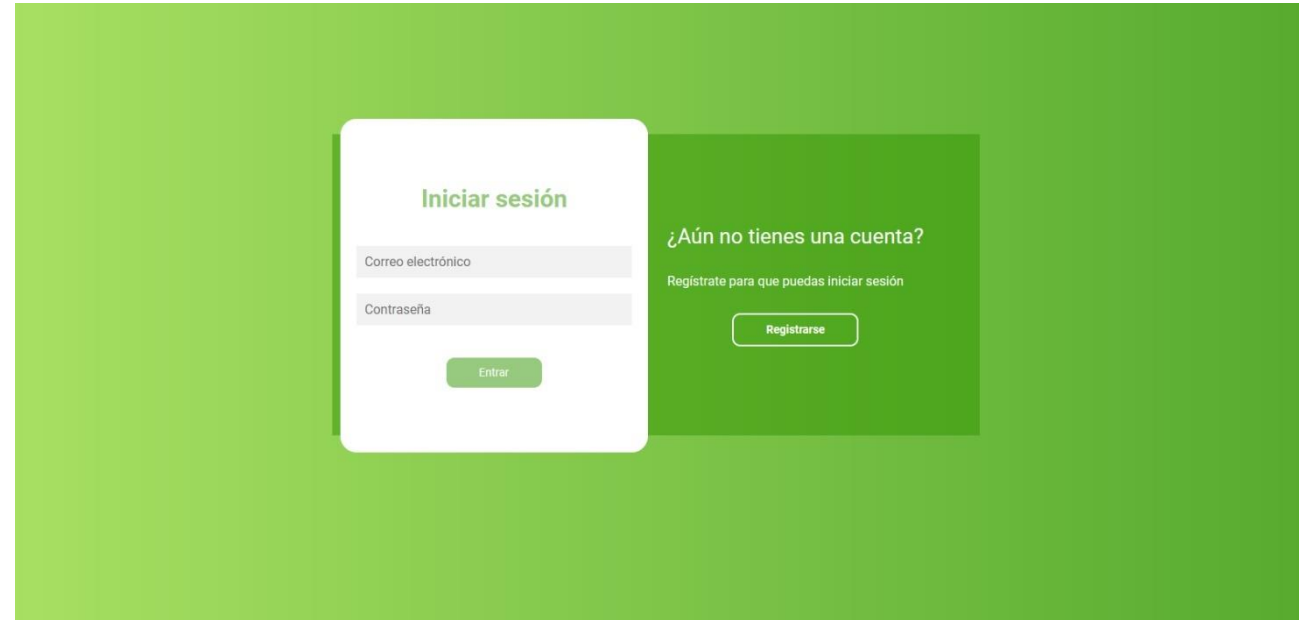

El inicio de sesión está compuesto por el nombre de usuario y la contraseña. Una vez, se haya iniciado sesión nos redirige a la página principal correspondiente.

*Figura 22. Página de inicio: Inicio de sesión*

#### **Página principal: Rol cliente**

Es una página donde podemos encontrarnos algunos mensajes importantes sobre la aplicación, donde se encuentra, ¿quiénes somos?, el tipo de nutricionistas de la aplicación, listado de las funciones disponibles, consejos para tener un peso saludable y un mensaje motivacional.

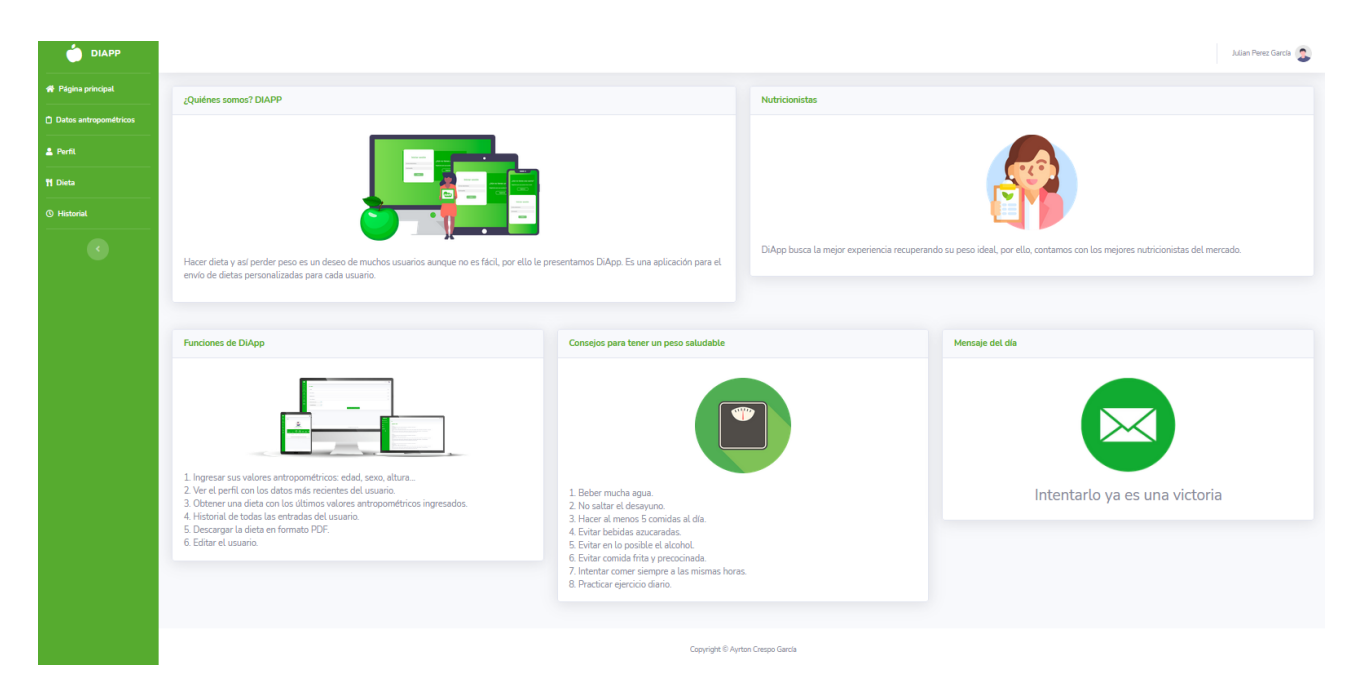

*Figura 23. Página principal cliente*

#### **Datos antropométricos: Rol cliente**

Está compuesto por un formulario que el usuario tiene que rellenar si desea obtener una dieta. Si el usuario hace clic sobre el botón "Enviar valores antropométricos" accederemos a la página perfil con los datos anteriormente introducidos.

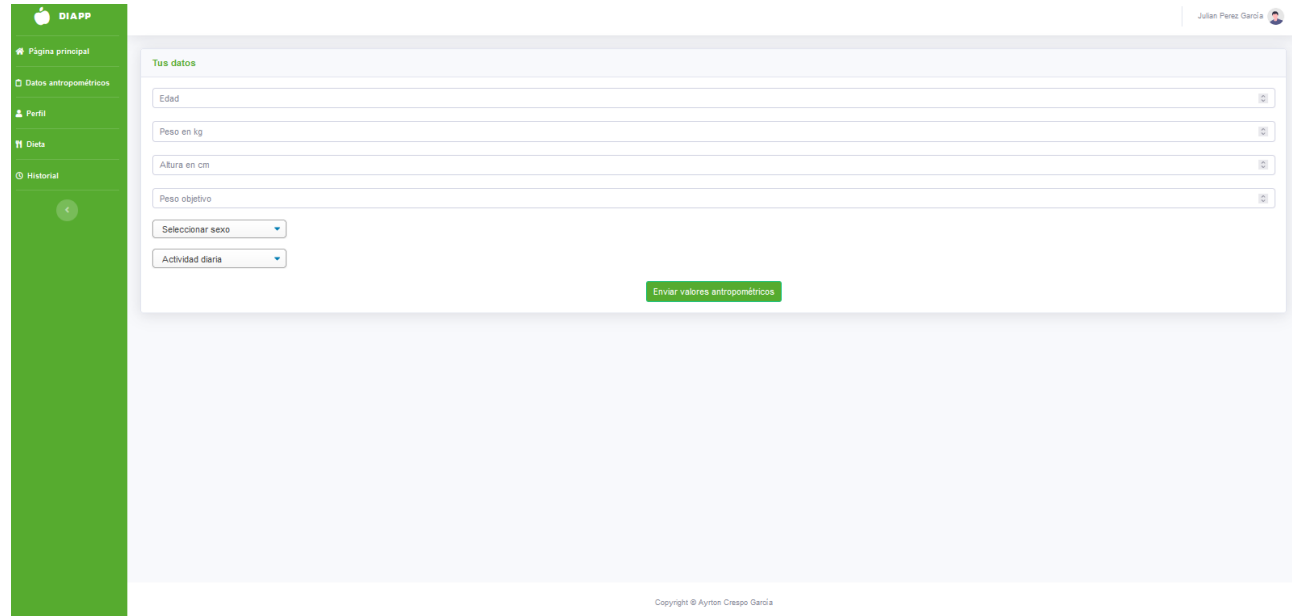

*Figura 24. Datos antropométricos cliente*

#### **Perfil: Rol cliente**

Es una página donde se encuentran los datos más importantes del usuario para el envío del menú personalizado. Existen valores nuevos obtenidos de los valores antropométricos anteriormente descritos, por ejemplo:

- Peso ideal
- Índice de masa corporal
- Gasto calórico total
- Peso máximo saludable
- Calificación del índice de masa corporal

Además de los valores anteriores, DiApp también calcula otra serie de datos como el porcentaje de grasa corporal.

Si el usuario antes de ingresar sus datos personales visita su perfil la página le mostrará el siguiente mensaje "No existen valores". En cambio, si el usuario ha modificado algún valor antropométrico se actualizará de manera automática la información en su perfil.

| å<br><b>DIAPP</b>              |        |      |        |           |                      |                                  |            |               | Julian Perez García          |
|--------------------------------|--------|------|--------|-----------|----------------------|----------------------------------|------------|---------------|------------------------------|
| <b>W</b> Página principal      | Perfil |      |        |           |                      |                                  |            |               |                              |
| <b>D</b> Datos antropométricos |        |      |        |           |                      |                                  |            |               |                              |
| 2 Perfil                       |        |      |        |           |                      |                                  |            |               |                              |
| <b>H</b> Dieta                 |        |      |        |           |                      |                                  |            |               |                              |
| <b>O</b> Historial             |        |      |        |           |                      | Julian<br>julianperez@gmail.com  |            |               |                              |
| $\bullet$                      | Edad   | Peso | Altura | Sexo      | Gasto calórico total | Peso máximo saludable            | Peso ideal | Peso objetivo | <b>Clasificación del IMC</b> |
|                                | 26     | 81   | 178    | masculino | 2250                 | 79.21                            | 71         | 75            | Obesidad tipo 1              |
|                                |        |      |        |           |                      |                                  |            |               |                              |
|                                |        |      |        |           |                      |                                  |            |               |                              |
|                                |        |      |        |           |                      |                                  |            |               |                              |
|                                |        |      |        |           |                      |                                  |            |               |                              |
|                                |        |      |        |           |                      |                                  |            |               |                              |
|                                |        |      |        |           |                      |                                  |            |               |                              |
|                                |        |      |        |           |                      |                                  |            |               |                              |
|                                |        |      |        |           |                      |                                  |            |               |                              |
|                                |        |      |        |           |                      |                                  |            |               |                              |
|                                |        |      |        |           |                      |                                  |            |               |                              |
|                                |        |      |        |           |                      | Copyright @ Ayrton Crespo García |            |               |                              |

*Figura 25. Perfil cliente*

#### **Dieta: Rol cliente**

En esta página encontramos el menú personalizado que ha sido enviado al usuario, dependiendo de los valores antropométricos anteriormente ingresados y los resultados obtenidos. Si el usuario antes de ingresar sus datos accede a esta página aparecerá un botón con el siguiente mensaje "Rellenar valores antropométricos", como su nombre indica se redirigirá al usuario a la página "Datos antropométricos". Una vez ingresados los valores antropométricos, si accedemos a la página "Dieta", ya podremos obtener una dieta. La aplicación está orientada al usuario, por lo que, para favorecer la experiencia del usuario contará con un botón para descargar la dieta en PDF.

Mian Perez García

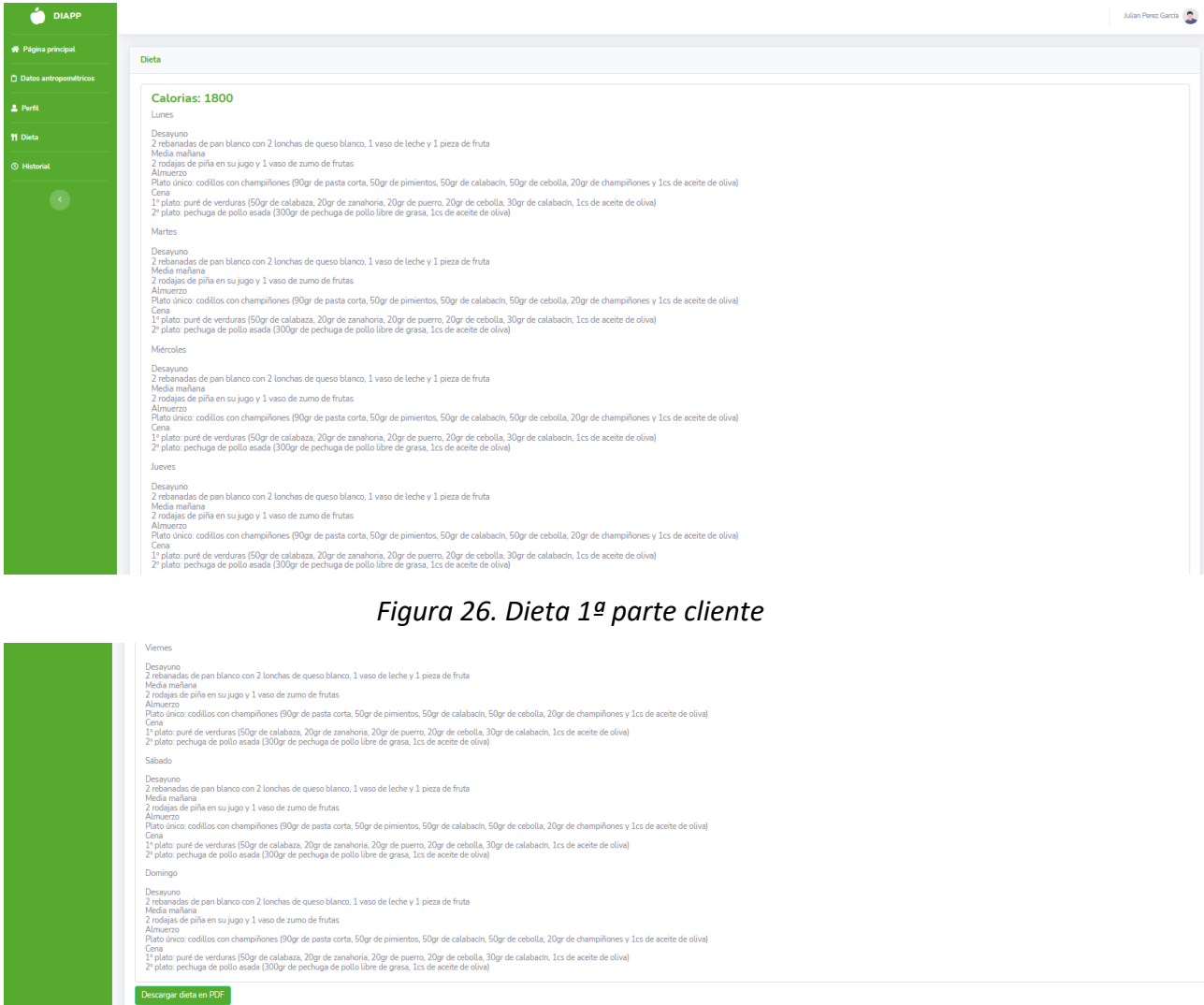

*Figura 27. Dieta 2ª parte cliente*

#### **Historial: Rol cliente**

En la página de historial encontramos todas las entradas de valores antropométricos, así el usuario tiene la posibilidad de ver cuáles fueron sus primeros datos y como ha ido evolucionando con los menús dietéticos de la aplicación.

| å<br><b>DIAPP</b>         |              |            |      |      |        |                                  |                         | Julian Perez Garda    |
|---------------------------|--------------|------------|------|------|--------|----------------------------------|-------------------------|-----------------------|
| <b>W</b> Página principal | Historial    |            |      |      |        |                                  |                         |                       |
| Datos antropométricos     |              |            |      |      |        |                                  |                         |                       |
| 2. Perfit                 | Entrada Nº   | Fecha      | Edad | Peso | Altura | Peso máximo saludable            | Peso ideal              | Clasificación del IMC |
| <b>M</b> Dieta            | $\mathbf{1}$ | 2021-06-21 | 26   | 81   | 178    | 79.21                            | 71                      | Obesidad tipo 1       |
| <b>O</b> Historial        |              |            |      |      |        |                                  | 1 Siguiente<br>Anterior |                       |
| $\bullet$                 |              |            |      |      |        |                                  |                         |                       |
|                           |              |            |      |      |        |                                  |                         |                       |
|                           |              |            |      |      |        |                                  |                         |                       |
|                           |              |            |      |      |        |                                  |                         |                       |
|                           |              |            |      |      |        |                                  |                         |                       |
|                           |              |            |      |      |        |                                  |                         |                       |
|                           |              |            |      |      |        |                                  |                         |                       |
|                           |              |            |      |      |        |                                  |                         |                       |
|                           |              |            |      |      |        |                                  |                         |                       |
|                           |              |            |      |      |        |                                  |                         |                       |
|                           |              |            |      |      |        |                                  |                         |                       |
|                           |              |            |      |      |        |                                  |                         |                       |
|                           |              |            |      |      |        |                                  |                         |                       |
|                           |              |            |      |      |        | Copyright © Ayrton Crespo García |                         |                       |

*Figura 28. Historial cliente*

#### **Página principal: Rol nutricionista**

Encontramos las mismas opciones que en la página del cliente, aunque las funciones y los consejos son diferentes.

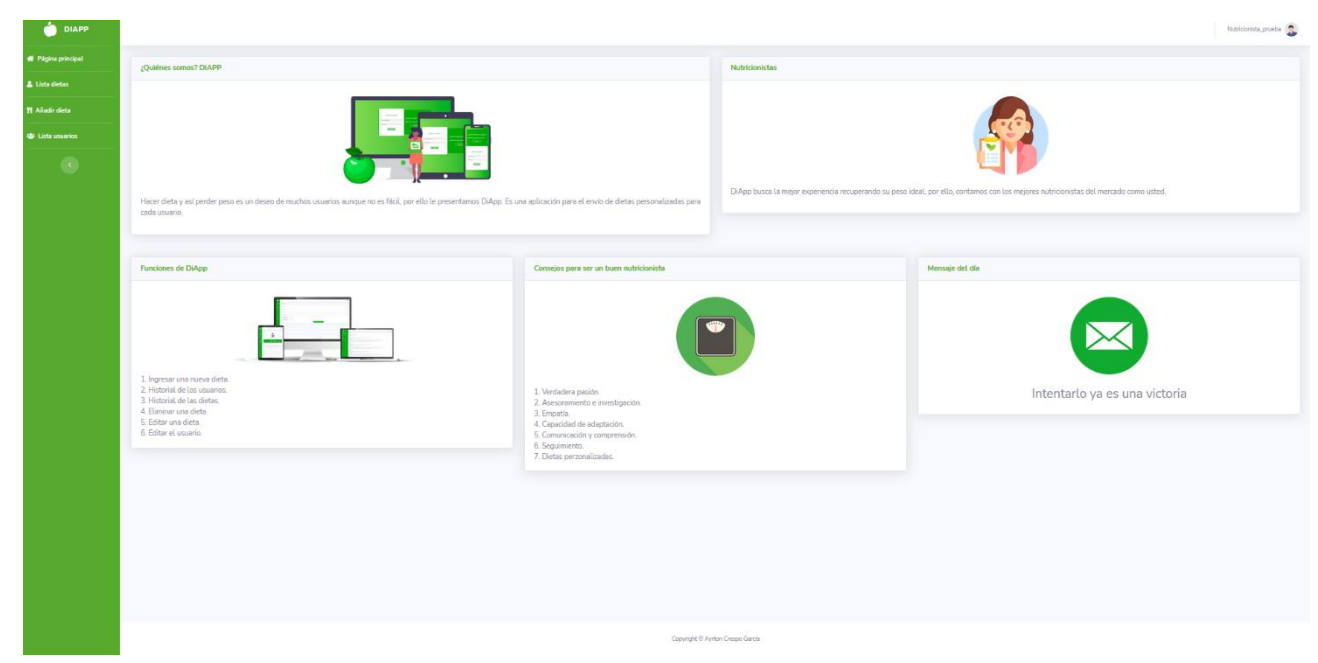

*Figura 29. Página principal nutricionista*

#### **Lista dietas: Rol nutricionista**

En esta página encontramos un historial de todas las dietas que hay en la base de datos de DiApp. El nutricionista tiene la opción de poder ver cualquier dieta además de editarlas y eliminarlas. En cada dieta existe dos botones, uno con el título "Editar dieta" y el segundo con el título "Eliminar dieta". Si el nutricionista hace clic en el botón "Editar dieta" lo enviará a una página donde habrá un formulario con la dieta para poder modificar algún dato. Si el nutricionista hace clic en el botón "Eliminar dieta" se eliminará la dieta de la base de datos. Al eliminar una dieta, la aplicación comprueba automáticamente si existe algún usuario con dicha dieta y actualiza la información.

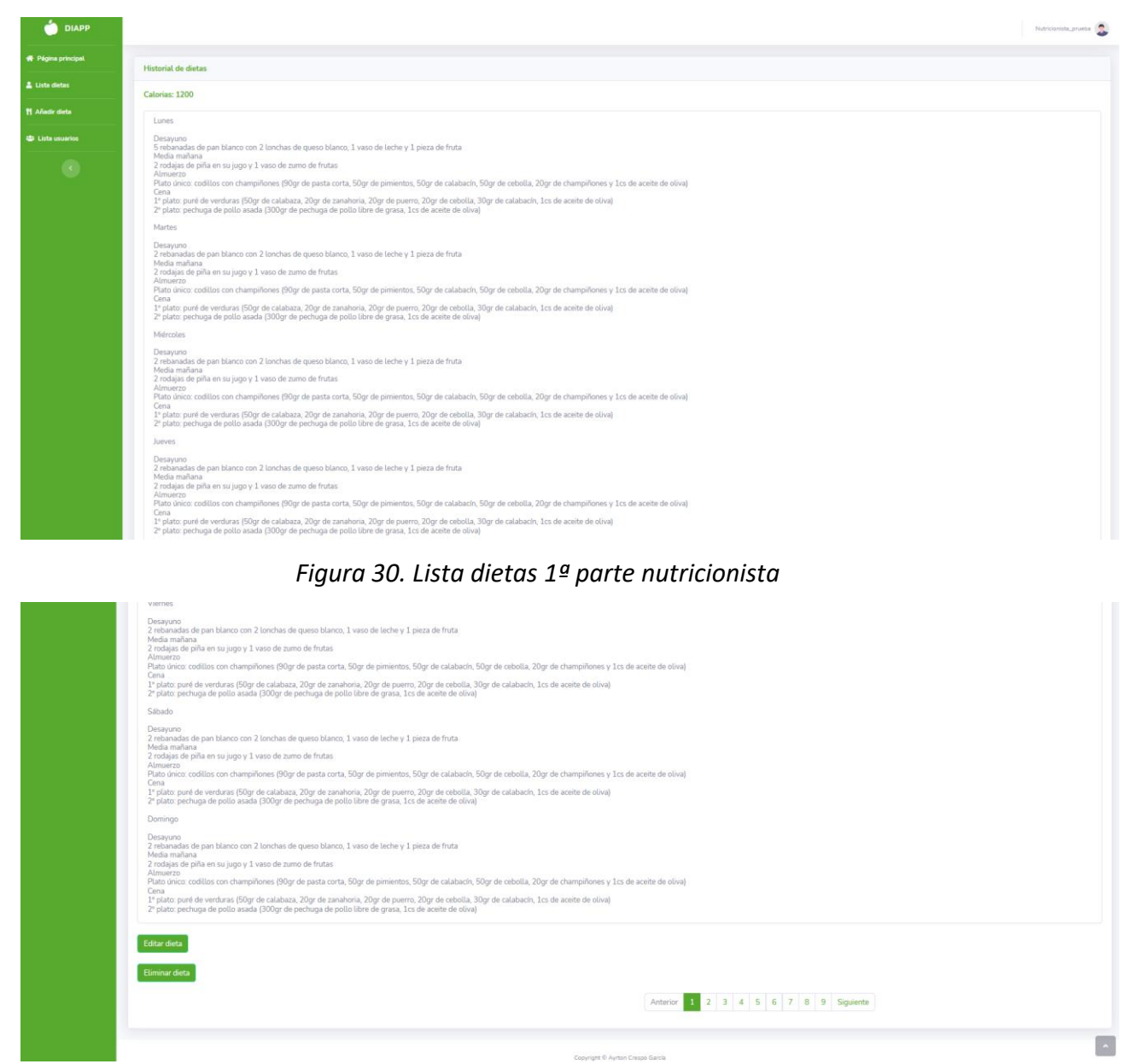

*Figura 31. Lista dietas 2ª parte nutricionista*

#### **Añadir dieta: rol nutricionista**

En esta página, encontramos un nuevo formulario donde el nutricionista tiene la posibilidad de añadir una nueva dieta con unas determinadas calorías. Si el usuario hace clic en el botón "Enviar dieta" se añadirá la dieta en la base de datos.

| <b>DIAPP</b>                  | Nutricionista<br>_prueba<br>$\begin{pmatrix} \bullet & \bullet \\ \bullet & \bullet \end{pmatrix}$ |
|-------------------------------|----------------------------------------------------------------------------------------------------|
| <sup>₩</sup> Página principal | Añadir dieta                                                                                       |
| <b>A</b> Lista dietas         | Dieta                                                                                              |
| 11 Añadir dieta               |                                                                                                    |
| 42 Lista usuarios             | hi.                                                                                                |
| $\bullet$                     | Calorías                                                                                           |
|                               | 2000<br>$\circ$                                                                                    |
|                               | Enviar dieta                                                                                       |
|                               |                                                                                                    |
|                               |                                                                                                    |
|                               |                                                                                                    |
|                               |                                                                                                    |
|                               |                                                                                                    |
|                               |                                                                                                    |
|                               |                                                                                                    |
|                               |                                                                                                    |
|                               |                                                                                                    |
|                               |                                                                                                    |
|                               |                                                                                                    |
|                               |                                                                                                    |
|                               | Copyright © Ayrton Crespo García                                                                   |

*Figura 32. Añadir dieta nutricionista*

#### **Lista usuarios: Rol nutricionista**

En esta página el nutricionista puede ver todos los usuarios que se han registrado en la aplicación.

| <b>O</b> DIAPP            |                         |                      |                                         |                  | Nutricionista_prueba |
|---------------------------|-------------------------|----------------------|-----------------------------------------|------------------|----------------------|
| <b>W</b> Página principal | Lista de usuarios       |                      |                                         |                  |                      |
| $\Delta$ Lista dietas     |                         |                      |                                         |                  |                      |
| 11 Añadir dieta           | $\mathsf{Id}$           | Nombre               | Correo                                  | Usuario          | Rol                  |
| 42 Lista usuarios         | $\overline{2}$          | Sara Pérez Rodriguez | sarispe95@gmail.com                     | Sara             |                      |
|                           | $\overline{\mathbf{3}}$ | Nymeria Crespo Perez | nymeria@gmail.com                       | Nymeria          |                      |
| $\bullet$                 | $\boldsymbol{A}$        | Prueba_clave         | prueba_clave@gmail.com                  | Prueba_clave     |                      |
|                           | $\overline{5}$          | prueba_contraseña    | prueba_contraseña                       | prueba@gmail.com |                      |
|                           | 6                       | prueba1              | prueba1@gmail.com                       | prueba1          |                      |
|                           |                         |                      | Anterior 1 2 3 4 5 6 7 8 9 10 Siguiente |                  |                      |
|                           |                         |                      |                                         |                  |                      |
|                           |                         |                      |                                         |                  |                      |
|                           |                         |                      |                                         |                  |                      |
|                           |                         |                      |                                         |                  |                      |
|                           |                         |                      |                                         |                  |                      |
|                           |                         |                      |                                         |                  |                      |
|                           |                         |                      |                                         |                  |                      |
|                           |                         |                      | Copyright © Ayrton Crespo García        |                  |                      |

*Figura 33. Lista usuarios nutricionista*

#### **Ajustes**

Por último, encontramos la página ajustes donde cualquier usuario ya sea cliente o nutricionista puede editar el nombre, el correo, el usuario y la contraseña de su propio

usuario. Si el usuario hace clic en el botón "Editar usuario" se modifican los datos en la base de datos.

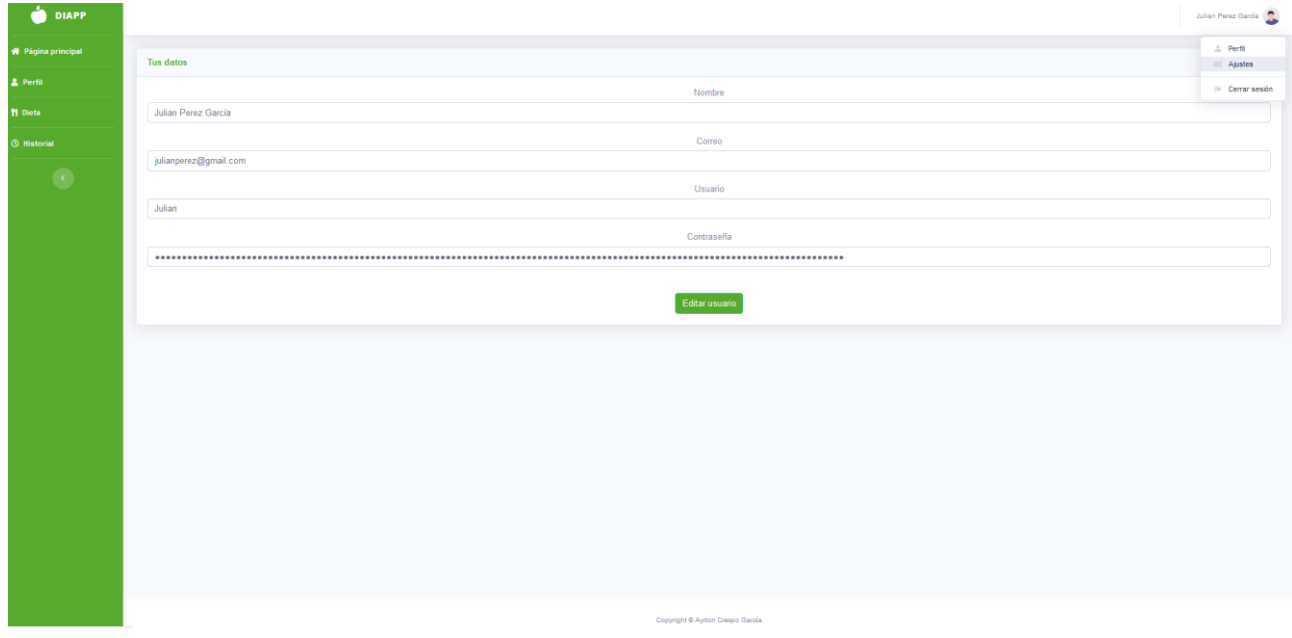

*Figura 34. Ajustes usuario y nutricionista*

## **4.5 Base de datos**

Como he nombrado con anterioridad la base de datos utilizada para desarrollar la aplicación ha sido MySQL.

#### **Tablas**

Las tablas utilizadas para guardar toda la información necesaria han sido:

#### **Usuarios**

Es la tabla que recoge la información del inicio de sesión del usuario. Se encuentran los siguientes atributos:

• Nombre del usuario, correo, usuario, clave, rol.

Existe un id auto incremental siendo la clave primaria de la tabla para diferenciar cada entrada de usuario y poder acceder a cada uno de ellos mediante ese número asignado.

#### **Valores antropométricos**

Es la tabla más importante, donde se recoge prácticamente toda la información personal del usuario. En ella se encuentran los siguientes atributos:

• Sexo, edad, peso, altura, id del usuario, actividad diaria, peso objetivo, peso máximo saludable, peso mínimo saludable, peso ideal, gasto basal, gasto adicional, gasto total, índice de masa corporal, porcentaje del peso ideal, fecha de registro de los valores

antropométricos, tipo de sobrepeso e id de la dieta asignada siendo esta clave primaria junto con el id del usuario.

#### **Actividades**

Es la tabla donde se encuentran las principales actividades diarias del usuario, se ha implementado esta propuesta en vez de utilizar un menú de opciones con el fin de que en una mejora futura se pueda agregar nuevas actividades diarias de ejercicio. Se encuentran los siguientes atributos:

• Id del tipo de actividad, texto y valor de las calorías.

En este caso solo existe un id del tipo de actividad al no poder haber desarrollado más esta función debido al tiempo.

#### **Dietas**

Es la tabla donde se encuentran todas las dietas. Se encuentran los siguientes atributos:

• Id de la dieta, dieta y calorías.

El id de la dieta es la clave primeria de la tabla, en el atributo dieta encontramos el menú dietético y en el atributo de calorías encontramos las calorías que corresponden al menú.

#### **Mensajes**

Es la tabla donde se encuentran los mensajes motivacionales que podemos ver en la página principal de la aplicación. Se encuentran los atributos:

• Id del mensaje y mensaje

## **4.6 Validación y pruebas**

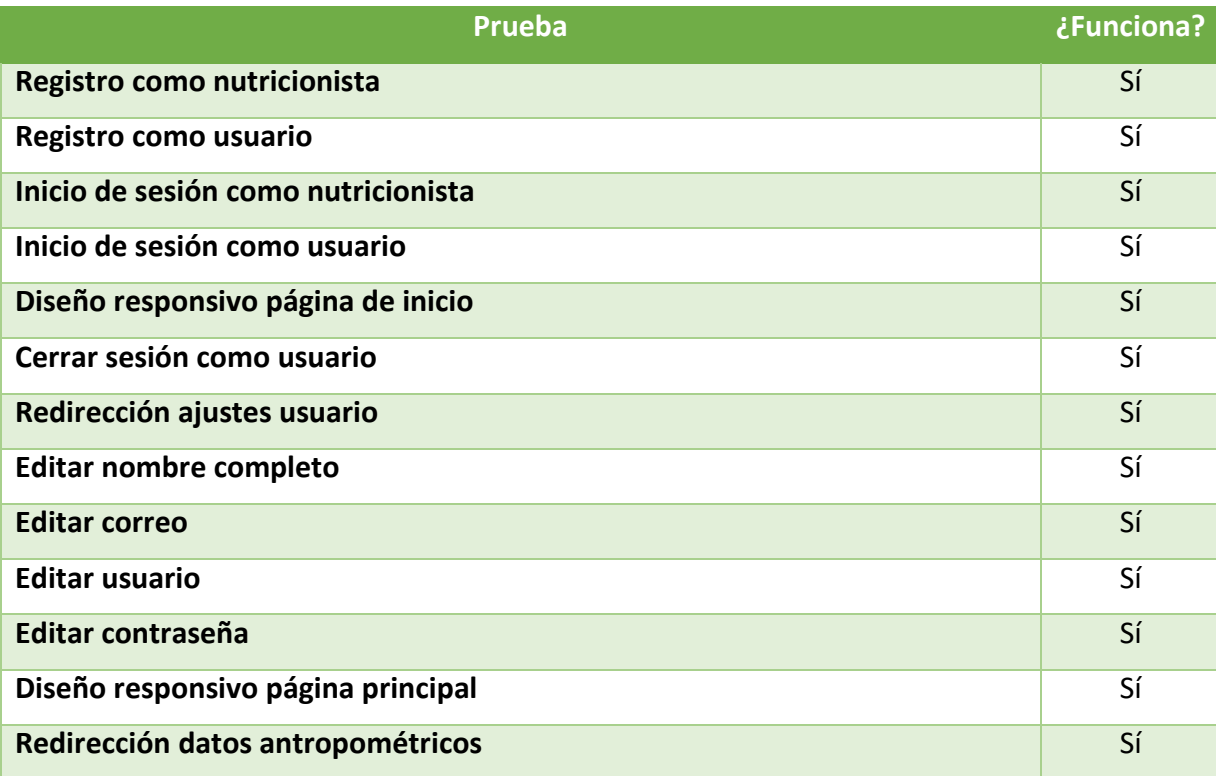

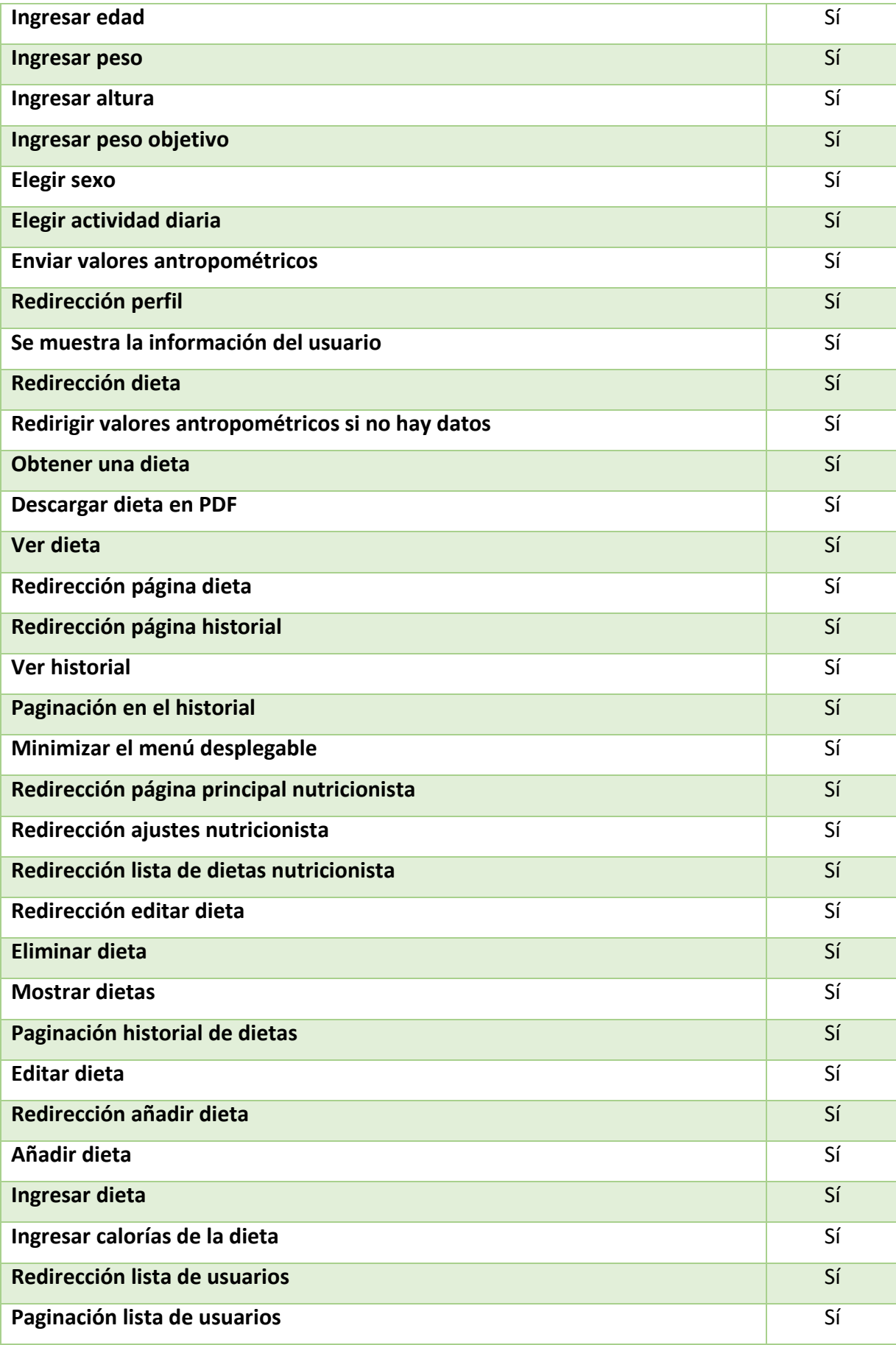

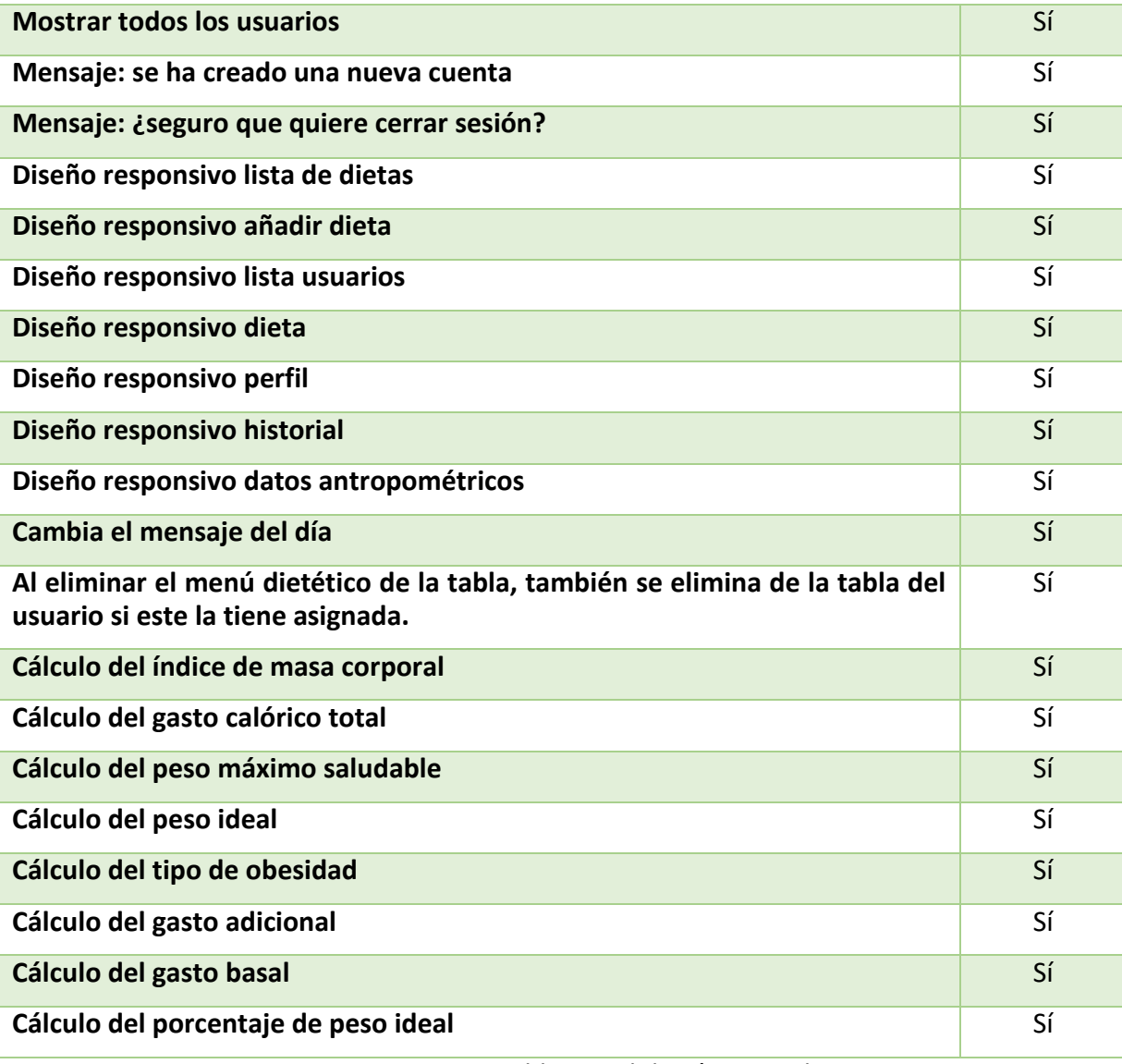

*Tabla 3. Validación y pruebas*

## <span id="page-38-0"></span>**Capítulo 5 Conclusiones y líneas futuras**

Este capítulo recoge las conclusiones y las líneas futuras de desarrollo, aquellos objetivos que no se han completado pero que en una etapa futura podrían implementarse correctamente.

## **5.1 Conclusiones**

El objetivo de realizar este trabajo era implementar una aplicación que enviara menús dietéticos personalizados a personas con algún tipo de obesidad. Las herramientas para hacer que la sociedad tenga un peso saludable nunca son suficiente, ya que, según la Organización Mundial de la Salud la obesidad se ha convertido en una enfermedad pandémica.

Cuanto más se profundiza en el tema más importante son las aplicaciones que ayudan a las personas a tener un peso ideal o saludable debido a que existen muchas enfermedades como cánceres, depresión, discapacidades… que se originan de la obesidad.

Existen objetivos que no se llegaron a implementar, no obstante, no se han abandonado buenas prácticas como garantizar que la aplicación web sea totalmente responsiva.

## **5.2 Líneas futuras**

El objetivo principal de la aplicación web es enviar un menú dietético personalizado a una persona con sobrepeso, el cual, se ha resuelto correctamente. Mientras se iba desarrollando la aplicación han surgido nuevas propuestas de mejora. Algunas de ellas, se han implementado a tiempo, pero algunas otras se han convertido en objetivos a cumplir para la próxima etapa de desarrollo. Las principales líneas futuras son:

- Agregar una imagen de perfil subida por el propio usuario
- La aplicación envía menús dietéticos personalizados para aquellas personas con algún tipo de sobrepeso, en el futuro, la aplicación tendrá las funciones para enviar menús dietéticos personalizados para aquellos usuarios que quieran subir de peso porque tienen un peso por debajo del peso mínimo saludable y quieren aumentar su peso de forma saludable.
- El envío de menú se basa en los valores antropométricos del usuario, el peso, la edad, la altura el sexo, etc. Para enviar un menú dietético más en profundidad se implementará una función donde el usuario pueda ingresar sus valores más importantes de una analítica en sangre.
- Los nutricionistas tendrán una nueva función en la que podrán enviar mensajes directamente a los usuarios para explicar algún detalle sobre los menús dietéticos o cualquier información importante.
- El usuario podrá ver en un gráfico el progreso del peso perdido o ganado dependiendo de si padece sobrepeso o si está por debajo del peso mínimo saludable durante el uso de la aplicación.
- Agregar nuevos menús para tener una base de datos más grande y precisa
- El usuario al ingresar sus datos podrá aportar si tiene algún tipo de enfermedad para saber qué tipos de menú no puede tener. Si el usuario sufre diabetes existirá un menú dietético bajo en azúcar, si es celíaco existirá un menú con productos que no contengan gluten, etc.
- Estudiar la usabilidad, la facilidad con la que los usuarios pueden utilizar la aplicación web.
- Estudiar la accesibilidad, la facilidad con la que los usuarios pueden interactuar con la aplicación web.

## **Capítulo 6 Summary and Conclusions**

<span id="page-40-0"></span>This chapter contains the conclusions and future lines of development, those objectives that have not been completed but could be properly implemented at a future stage.

## **6.1 Conclusions**

The objective of this work was to implement an application that sends personalized dietary menus to people with some type of obesity. The tools to make society have a healthy weight are never enough, since, according to the World Health Organization, obesity has become a pandemic disease.

The more we go deeper into the subject the more important are the applications that help people to have an ideal or healthy weight because there are many diseases such as cancers, depression, disabilities... that originate from obesity.

There are objectives that were not implemented, however, good practices such as ensuring that the web application is fully responsive have not been abandoned.

## **Capítulo 7 Presupuesto**

El proyecto se ha desarrollado durante 105 días los cuales se han dividido de la siguiente forma:

- Revisión bibliográfica 2 semanas
- Diseño de un sistema informático 4 semanas
- Implementación del prototipo sistema informático 4 semanas
- Validación mediante pruebas de prototipo 3 semanas
- Documentación del sistema 2 semanas

Teniendo en cuenta que el salario de un programador junior es de 20€/hora, la tabla queda de la siguiente manera:

### **7.1 Presupuesto**

<span id="page-41-0"></span>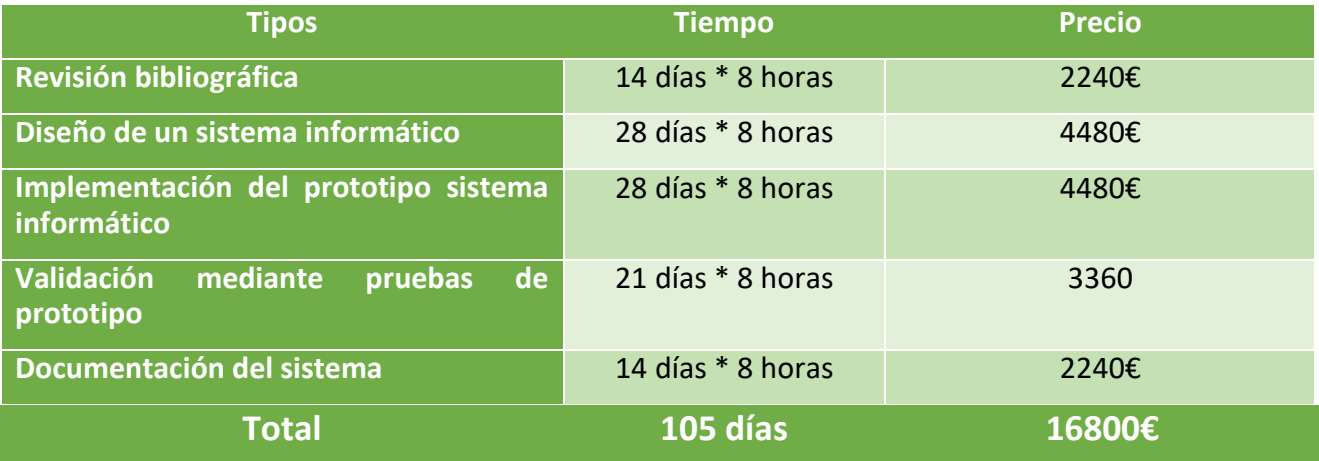

*Tabla 4: Presupuesto*

## <span id="page-42-0"></span>**Bibliografía**

[1] "Qué es un sistema informático? | Tecnología + Informática [Online] <https://www.tecnologia-informatica.com/que-es-sistema-informatico/> [2] ¿Qué es MySQL? [Online] <https://www.hostinger.es/tutoriales/que-es-mysql> [3] ¿Qué es Nutrium? [Online] <https://help.nutrium.io/en/articles/1498766-que-es-nutrium> [4] Tecnología – Qué es, definición y concepto [Online] <https://economipedia.com/definiciones/tecnologia.html> [5] ¿Qué es PHP? [Online] <https://www.php.net/manual/es/intro-whatis.php> [6] ¿Qué es JavaScript? [Online] [https://developer.mozilla.org/es/docs/Learn/JavaScript/First\\_steps/What\\_is\\_JavaScript](https://developer.mozilla.org/es/docs/Learn/JavaScript/First_steps/What_is_JavaScript) [7] ¿Qué es JavaScript? [Online] [https://developer.mozilla.org/es/docs/Learn/JavaScript/First\\_steps/What\\_is\\_JavaScript](https://developer.mozilla.org/es/docs/Learn/JavaScript/First_steps/What_is_JavaScript) [8] ¿Qué es HTML? [Online] <https://desarrolloweb.com/articulos/que-es-html.html> [9] ¿Qué es CSS? [Online] <https://lenguajecss.com/css/introduccion/que-es-css/> [10] ¿Qué es CSS? [Online] <https://lenguajecss.com/css/introduccion/que-es-css/> [11] ¿Qué es y para qué sirve SQL? [Online] <https://styde.net/que-es-y-para-que-sirve-sql/> [12] ¿Qué es MySQL? [Online] <https://www.hostinger.es/tutoriales/que-es-mysql> [13] ¿Qué es Visual Studio Code? [Online] <https://blogs.itpro.es/eduardocloud/2016/08/22/visual-studio-code-que-es-y-que-no-es/> [14] ¿Qué es Bootstrap 4? [Online] <https://raiolanetworks.es/blog/bootstrap/> [15] ¿Qué es Font Awesome? [Online] <https://www.aquihaydominios.com/blog/font-awesom-que-es-y-como-se-usa/> [16] ¿Qué es XAMPP? [Online] <https://www.nettix.com.pe/blog/web-blog/que-es-xampp-y-como-puedo-usarlo> [17] ¿Qué es jQuery? [Online] [https://openclassrooms.com/en/courses/4309491-simplifica-tus-proyectos-con-jquery/4309498](https://openclassrooms.com/en/courses/4309491-simplifica-tus-proyectos-con-jquery/4309498-que-es-jquery) [que-es-jquery](https://openclassrooms.com/en/courses/4309491-simplifica-tus-proyectos-con-jquery/4309498-que-es-jquery) [18] ¿Qué es FPDF? [Online] <https://es.wikipedia.org/wiki/Fpdf>

[19] ¿Qué es XMIND? [Online]

<https://babel.es/es/Media/Blog/Enero-2015/Xmind-Para-crear-diagramas-o-mapas-conceptuales>

[20] ¿Qué es un modelo cliente servidor? [Online]

<https://blog.infranetworking.com/modelo-cliente-servidor/>

#### **Otras páginas utilizadas**

¿Qué es PHP?

<https://es.wikipedia.org/wiki/PHP>

¿Qué es JavaScript?

<https://soyrafaramos.com/que-es-javascript-para-que-sirve/>

¿Qué es un sistema informático?

[https://www.google.com/search?q=que+es+un+sitema+informatico&rlz=1C1GCEA\\_enES868ES868](https://www.google.com/search?q=que+es+un+sitema+informatico&rlz=1C1GCEA_enES868ES868&oq=que+es+un+sitema+informatico&aqs=chrome..69i57j0i10l9.3402j0j7&sourceid=chrome&ie=UTF-8) [&oq=que+es+un+sitema+informatico&aqs=chrome..69i57j0i10l9.3402j0j7&sourceid=chrome&ie=](https://www.google.com/search?q=que+es+un+sitema+informatico&rlz=1C1GCEA_enES868ES868&oq=que+es+un+sitema+informatico&aqs=chrome..69i57j0i10l9.3402j0j7&sourceid=chrome&ie=UTF-8) [UTF-8](https://www.google.com/search?q=que+es+un+sitema+informatico&rlz=1C1GCEA_enES868ES868&oq=que+es+un+sitema+informatico&aqs=chrome..69i57j0i10l9.3402j0j7&sourceid=chrome&ie=UTF-8)

¿Qué es Visual Studio Code?

<https://www.softzone.es/programas/utilidades/visual-studio-code/>

¿Qué es el modelo cliente servidor?

<https://es.wikipedia.org/wiki/Cliente-servidor>

¿Qué es YAZIO?

[https://www.consalud.es/app-saludable/yazio\\_56568\\_102.html](https://www.consalud.es/app-saludable/yazio_56568_102.html)

¿Qué es LIFESUM?

[https://www.consalud.es/app-saludable/lifesum\\_58637\\_102.html](https://www.consalud.es/app-saludable/lifesum_58637_102.html)

¿Qué es MYDIETCOACH?

[https://www.vitonica.com/equipamiento/my-diet-coach-pro-gratis-hasta-el-sabado-para-asistir](https://www.vitonica.com/equipamiento/my-diet-coach-pro-gratis-hasta-el-sabado-para-asistir-tu-dieta)[tu-dieta](https://www.vitonica.com/equipamiento/my-diet-coach-pro-gratis-hasta-el-sabado-para-asistir-tu-dieta)

Los mejores 6 software de nutrición

<https://softwarepara.net/nutricion/>

¿Qué es NOOTRIC?

<https://www.caser.es/seguros-de-salud/servicios/nutricionista-online-nootric>